# **Subpart H Emissions Information for Kilns Monitored by CEMS for RY2014 and Later Years**

This page provides step-by-step instructions on how to enter and edit Subpart H Cement Production emissions information for kilns that are monitored by a Continuous Emissions Monitoring System (CEMS).

For kilns monitored by CEMS, the emission information reported in this section may include both CO<sub>2</sub> process and combustion emissions from the kiln (or other combustion units if multiple units share a common stack). To avoid double-counting, you do not need to report combustion emissions in Subpart C if these emissions are already captured by the CEMS and reported here.

## Step 1: Add a CEMS Monitoring Location (CML)

To add a CML, click the "Add a CEMS Monitoring Location" link below the CEMS MONITORING LOCATION (CML) SUMMARY table on the Subpart Overview page

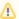

The screenshot below is from Subpart G and is displayed as an example. The screen for other subparts may differ slightly.

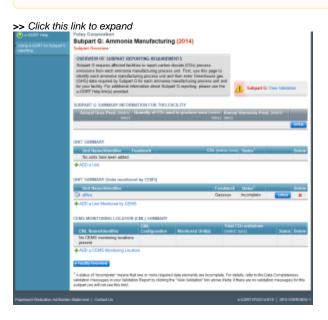

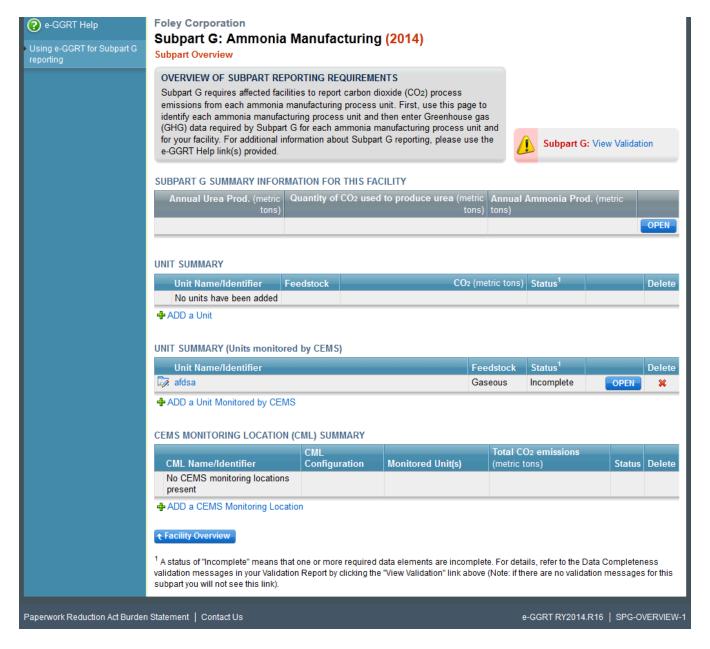

### Step 2: Define a CML and report emissions information

For each CEMS Monitoring Location, provide the following information:

- A unique unit name or identifier for the CML (see also About Unique Unit Names)
- An optional description or label for the CML
- The configuration of processes or process units that are monitored by the CML:
  - Single process or process unit that exhausts to a dedicated stack
  - Multiple processes or process units that share a common stack
  - o Process or process unit that shares a common stack with one or more stationary fuel combustion units
- The types of fuel combusted in the unit(s) monitored by the CEMS
- The Tier 4/CEMS methodology start and end dates
- The total hourly CO<sub>2</sub> mass emissions for each quarter of the reporting year (metric tons) (Do not cumulate emissions data between quarters)
- The total annual CO<sub>2</sub> mass emissions measured by the CEMS (metric tons) (This is the sum of the four quarterly totals)
- An indication whether emissions reported for the CEMS include emissions calculated according to 98.33(a)(4)(viii) for a slipstream that bypassed
  the CEMS
- The total annual biogenic CO<sub>2</sub> emissions from the combustion of all biomass fuels combined (metric tons) (if not applicable, enter '0')
- The total annual non-biogenic CO<sub>2</sub> emissions which includes fossil fuel, sorbent, and process CO<sub>2</sub> emissions (metric tons)
- The total annual CH<sub>4</sub> and N<sub>2</sub>O emissions associated with the combustion of all Table C-2 fuels combusted in all processes/process units
  monitored by the CEMS derived from application of Equation C-10 (metric tons) (if there are no combustion emissions in this CML, please enter '0')
- The total number of source operating hours in the reporting year
- The total operating hours in which a substitute data value was used in the emissions calculations for the CO<sub>2</sub> concentration parameter
- The total operating hours in which a substitute data value was used in the emissions calculations for the stack gas flow rate parameter

- If moisture correction is required and a continuous moisture monitor is used, the total operating hours in which a substitute data value was used in the emissions calculations for the stack gas moisture content parameter

  The total annual CO<sub>2</sub> emissions from the CEMS Monitoring Location (CML) Summary attributable to combustion (metric tons)

Do not leave any of these fields blank. If, for example, your facility has no biogenic  ${\rm CO_2}$  emissions, enter '0'.

For assistance in calculating annual  $CH_4$  and  $N_2O$  emissions using Equation C-10, access the optional calculation spreadsheet by clicking one of the links titled "Use Equation C-10 spreadsheet to calculate" located below each of the red emissions information data entry boxes and follow the provided instructions

## Step 3: Identify process units monitored at a CML

To identify the process unit smonitored at a CML, first click the link titled "ADD/REMOVE a process unit that exhausts to this CEMS Monitoring Location" at the bottom of the page

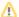

The screenshot below is from Subpart G and is displayed as an example. The screen for other subparts may differ slightly.

HOME FACILITY REGISTRATION FACILITY MANAGEMENT DATA REPORTING

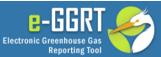

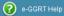

**Foley Corporation** 

CONFIGURATION

#### Subpart G:Ammonia Manufacturing (2014)

Subpart G Overview » Add/Edit CEMS Monitoring Location

#### CONTINUOUS EMISSION MONITORING SYSTEM (CEMS) MONITORING LOCATION (CML) INFORMATION

Use this page to uniquely identify each CEMS Monitoring Location (CML) Summary and provide the annual GHG emissions and other information described below. Use the "ADD/REMOVE a Process Unit" link at the bottom of the page to identify the process unit(s) monitored by this CEMS Monitoring Location (CML) Summary. Reminder/Note: Total Emissions from a slip stream per 98.33(a)(4)(viii)(G) should be added to the field called "Total annual CO2 mass emissions (biogenic and non-biogenic) measured by the CEMS.' Emissions from a slip stream should not be reported with either quarterly CO2 emissions or with total annual non-biogenic CO2. mass emissions. For additional information about the data collected on this page, please use the e-GGRT Help link(s) provided.

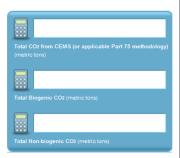

| CEMS Monitoring Location Name/ID*                                                                                                    |                                   |  |               | (40 characters maximum)                                                                                             |
|----------------------------------------------------------------------------------------------------|-----------------------------------|--|---------------|----------------------------------------------------------------------------------------------------|
| Description (optional)                                                                                                    |                                   |  | A             |                                                                                                    |
| Configuration Type * S                                                                                                    | Select                            |  |               | ¥                                                                                                    |
| Types of fuel combusted in the unit (s) monitored by the CEMS (applicable only to configuration type of "Process/stationary combustion units share common stack") |                                   |  |               | (200 characters maximum)                                                                                            |
| TIER 4 METHODOLOGY INFORMATION —                                                                                                    |                                   |  |               |                                                                                                    |
| Calculation Methodology Start Date * 01                                                                                                    | 1/01/2014                         |  |               |                                                                                                    |
| Calculation Methodology End Date * 12                                                                                                    | 2/31/2014                         |  |               |                                                                                                    |
| QUARTERLY CO2 EMISSIONS                                                                                                    |                                   |  |               |                                                                                                    |
| QUARTERLY COZEMISSIONS                                                                                                    | Quarter 1                         |  | (metric tons) |                                                                                                    |
|                                                                                                    | Quarter 2                         |  | (metric tons) |                                                                                                    |
|                                                                                                    | Quarter 3                         |  | (metric tons) |                                                                                                    |
|                                                                                                    | Quarter 4                         |  | (metric tons) |                                                                                                    |
|                                                                                                    |                                   |  |               |                                                                                                    |
| ANNUAL CO2 EMISSIONS                                                                                                    |                                   |  |               |                                                                                                    |
| Total annual CO2 mass emissions (bioge<br>biogenic) measured                                                                                                    |                                   |  | (metric tons) |                                                                                                    |
|                                                                                                    |                                   |  |               | nual CO2 mass emissions (biogenic and non-biogenic)<br>sions, or with total annual non-biogenic CO2 mass emissions. |
| Check this box to indicate that the<br>emissions reported above for the C<br>emissions calculated according to 98.33(a<br>slipstream that bypass                  | CEMS include<br>1)(4)(viii) for a |  |               |                                                                                                    |
| Total annual biogenic CO <sub>2</sub> mass emissions                                                                                                    | s for the CML                     |  | (metric tons) |                                                                                                    |
| Total annual non-biogenic CO2 mas<br>(includes fossil fuel, sorbent, and<br>emissions                                                                             |                                   |  | (metric tons) |                                                                                                    |
|                                                                                                    |                                   |  |               |                                                                                                    |

EQUATION C-10 SUMMARY AND RESULTS (APPLICABLE ONLY TO CONFIGURATION TYPE OF "PROCESS/STATIONARY COMBUSTION UNITS SHARE COMMON STACK")

CH4 or N2O = 0.001 × (HI)A × EF

Hover over an element in the equation above to reveal a definition of that element.

Enter CH4 and N2O emissions from only combustion of Table C-2 Fuels directly below. If there are no combustion emissions from Table C-2 Fuels in this CEMS Monitoring Location, please enter 0.

(metric tons) Total CH4 emissions Use Equation C-10 spreadsheet to calculate

Total N2O emissions

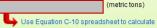

|                                                                                  | ADDITIONAL EMISSIONS INFORMATION —                                                                                                    |         |                                 |  |  |  |
|----------------------------------------------------------------------------------|----------------------------------------------------------------------------------------------------|---------|---------------------------------|--|--|--|
|                                                                                  | Total number of source operating hours in the reporting year                                                                                                    | (hours) |                                 |  |  |  |
|                                                                                  | The total operating hours in which a substitute data value was used in the emissions calculations for CO <sub>2</sub> concentration                                                                             | (hours) |                                 |  |  |  |
|                                                                                  | The total operating hours in which a substitute data value was used in the emissions calculations for stack gas flow rate                                                                                       | (hours) |                                 |  |  |  |
|                                                                                  | The total operating hours in which a substitute data value was used in the emissions calculations for stack gas moisture content (if moisture correction is required and a continuous moisture monitor is used) | (hours) |                                 |  |  |  |
|                                                                                  | CEMS MONITORING LOCATION PROCESS UNITS                                                                                                    |         |                                 |  |  |  |
|                                                                                  | Process Unit Name/Identifier                                                                                                    |         |                                 |  |  |  |
|                                                                                  | There are no process units monitored by CEMS available for selection.                                                                                                    |         |                                 |  |  |  |
| 4- ADD/REMOVE/EDIT a process unit that exhausts to this CEMS Monitoring Location |                                                                                                    |         |                                 |  |  |  |
|                                                                                  | CANCEL SAVE                                                                                                    |         |                                 |  |  |  |
|                                                                                  |                                                                                                    |         |                                 |  |  |  |
| Paperwork Reduction Act Burden Statement                                         | Contact Us                                                                                                    |         | -GGRT RY2014.R16   CEMS-Add CML |  |  |  |

On the CML Process Units Selection page, use the check boxes to select the process unit(s) monitored at this CML. This will indicate that the unit(s) selected vent emission through the stack monitored by this CML.

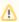

The screenshot below is from Subpart G and is displayed as an example. The screen for other subparts will differ slightly depending on the number of units with emissions monitored by a single CML at your facility.

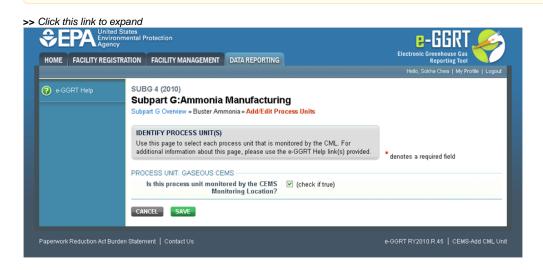

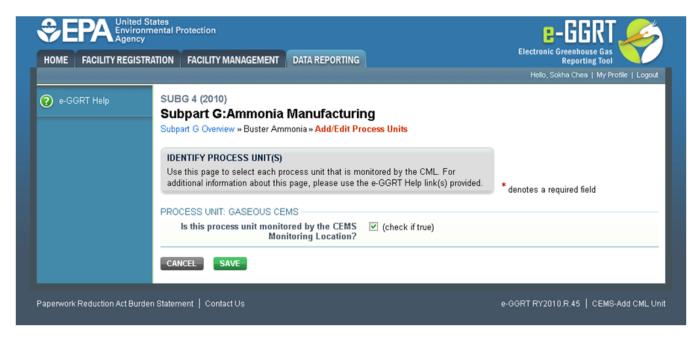

When finished selecting process unit for the CML and entering additional required information (if applicable), click SAVE. You should then be directed back to the Add/Edit a CML Location form and see the units you selected listed in the CEMS MONITORING LOCATION (CML) PROCESS UNITS table.

## Step 4: Save entered data for a CML

When you have finished entering data for a CML, click SAVE. You will then return to the Subpart Overview page. You will see the status of data entry for the CML updated to "Complete" in the Status column in the CEMS MONITORING LOCATION (CML) SUMMARY table.

If you don't have all the data, you can enter some now, save it, and finish later by clicking on the hyperlinked name of the CML in the CEMS MONITORING LOCATION (CML) SUMMARY table.

After you save the data on this page, the next time you open the page, the calculator on the top of the page will display the CO<sub>2</sub> process emissions for the CML, rounded to the nearest 0.1 of a metric ton. The value displayed is for informational purposes only.

## Step 5: Repeat Steps 1-4

Repeat Steps 1-4 until emissions information has been entered for all CMLs. If you have missed something, the validation report messages will help you identify any incomplete entries.

Back to Top

#### See Also

Screen Errors

Using e-GGRT to Prepare Your Subpart H Report for RY2014 and Later Years

- Subpart H Summary Information for this Facility for RY2014 and Later Years
- Subpart H Kiln Information for Kilns NOT Monitored by CEMS for RY2014 and Later Years
- Subpart H Kiln Information for Kilns Monitored by CEMS for RY2014 and Later Years
- Subpart H Emissions Information for Kilns NOT Monitored by CEMS for RY2014 and Later Years
- Subpart H Emissions Information for Kilns Monitored by CEMS for RY2014 and Later Years
- Subpart H Entering Equation Inputs Using IVT

**Subpart Validation Report**